## Notebook-Tour **Benutzerhandbuch**

© Copyright 2009 Hewlett-Packard Development Company, L.P.

Microsoft und Windows sind in den USA eingetragene Marken der Microsoft Corporation. Bluetooth ist eine Marke ihres Inhabers und wird von Hewlett-Packard Company in Lizenz verwendet. Das SD Logo ist eine Marke ihres Inhabers.

HP haftet nicht für technische oder redaktionelle Fehler oder Auslassungen in diesem Dokument. Ferner übernimmt sie keine Haftung für Schäden, die direkt oder indirekt auf die Bereitstellung, Leistung und Nutzung dieses Materials zurückzuführen sind. HP haftet – ausgenommen für die Verletzung des Lebens, des Körpers, der Gesundheit oder nach dem Produkthaftungsgesetz – nicht für Schäden, die fahrlässig von HP, einem gesetzlichen Vertreter oder einem Erfüllungsgehilfen verursacht wurden. Die Haftung für grobe Fahrlässigkeit und Vorsatz bleibt hiervon unberührt.

Inhaltliche Änderungen dieses Dokuments behalten wir uns ohne Ankündigung vor. Die Informationen in dieser Veröffentlichung werden ohne Gewähr für ihre Richtigkeit zur Verfügung gestellt. Insbesondere enthalten diese Informationen keinerlei zugesicherte Eigenschaften. Alle sich aus der Verwendung dieser Informationen ergebenden Risiken trägt der Benutzer.

Die Garantien für HP Produkte und Services werden ausschließlich in der zum Produkt bzw. Service gehörigen Garantieerklärung beschrieben. Aus dem vorliegenden Dokument sind keine weiterreichenden Garantieansprüche abzuleiten.

Zweite Ausgabe: Februar 2009

Erste Ausgabe: Dezember 2008

Dokument-Teilenummer: 505486-042

#### **Produkthinweis**

In diesem Benutzerhandbuch werden die Funktionsmerkmale beschrieben, die von den meisten Modellen unterstützt werden. Einige Funktionen sind auf Ihrem Computer möglicherweise nicht verfügbar.

### **Sicherheitshinweis**

**VORSICHT!** Um eventuelle Verbrennungen oder eine Überhitzung des Computers zu vermeiden, stellen Sie den Computer nicht direkt auf Ihren Schoß, und blockieren Sie die Lüftungsschlitze nicht. Verwenden Sie den Computer nur auf einer festen, ebenen Oberfläche. Vermeiden Sie die Blockierung der Luftzirkulation durch andere feste Gegenstände, wie beispielsweise einen in unmittelbarer Nähe aufgestellten Drucker, oder durch weiche Gegenstände, wie Kissen, Teppiche oder Kleidung. Vermeiden Sie während des Betriebs außerdem direkten Kontakt des Netzteils mit der Haut und mit weichen Oberflächen, wie Bettwäsche, Teppichen oder Kleidung. Der Computer und das Netzteil entsprechen den Temperaturgrenzwerten für dem Benutzer zugängliche Oberflächen, die durch den internationalen Standard für die Sicherheit von Einrichtungen der Informationstechnik (IEC 60950) definiert sind.

## **Inhaltsverzeichnis**

### 1 Hardwarekomponenten

### 2 Komponenten

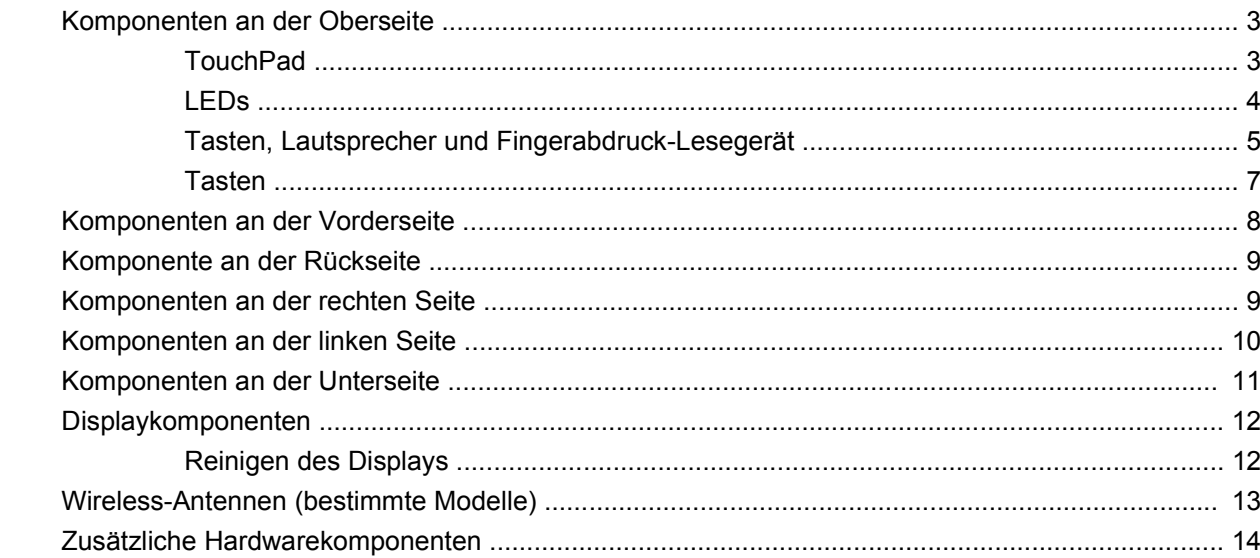

#### 3 Etiketten

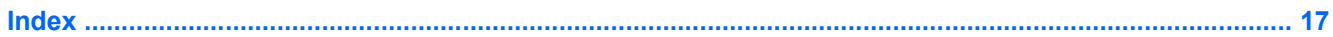

## <span id="page-6-0"></span>**1 Hardwarekomponenten**

Gehen Sie folgendermaßen vor, um eine Liste der im Computer installierten Hardware anzuzeigen:

- **1.** Wählen Sie **Start > Computer > Systemeigenschaften**.
- **2.** Klicken Sie im linken Fensterbereich auf **Geräte-Manager**.

Im Geräte-Manager können Sie auch Hardware hinzufügen oder Gerätekonfigurationen ändern.

**HINWEIS:** Windows® verfügt über eine Funktion zur Benutzerkontensteuerung, um die Sicherheit des Computers zu erhöhen. Sie werden möglicherweise aufgefordert, Ihre Erlaubnis zu erteilen bzw. ein Kennwort einzugeben, um Aufgaben ausführen zu können, wie das Installieren von Anwendungen, Ausführen von Dienstprogrammen oder Ändern der Windows Einstellungen. Weitere Informationen hierzu finden Sie in Hilfe und Support.

# <span id="page-7-0"></span>**2 Komponenten**

## <span id="page-8-0"></span>**Komponenten an der Oberseite**

### **TouchPad**

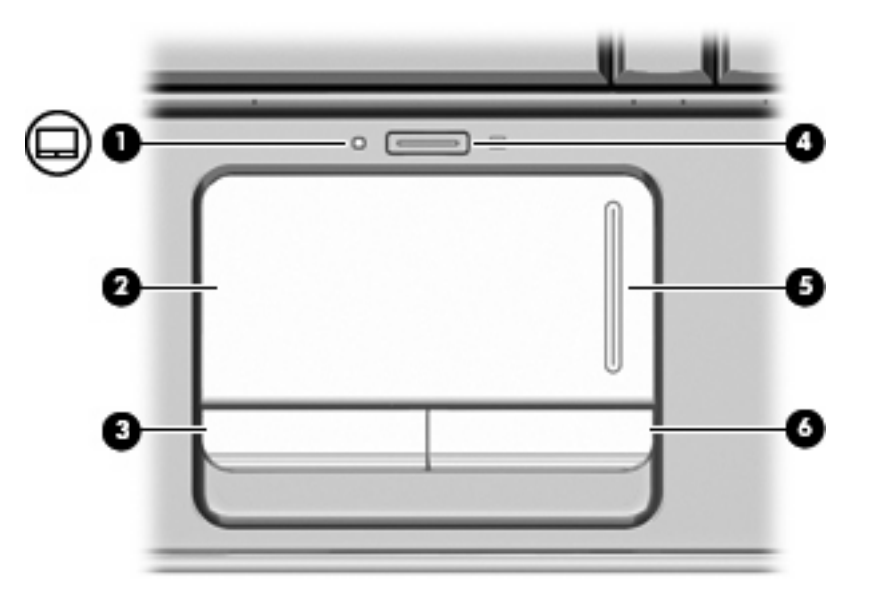

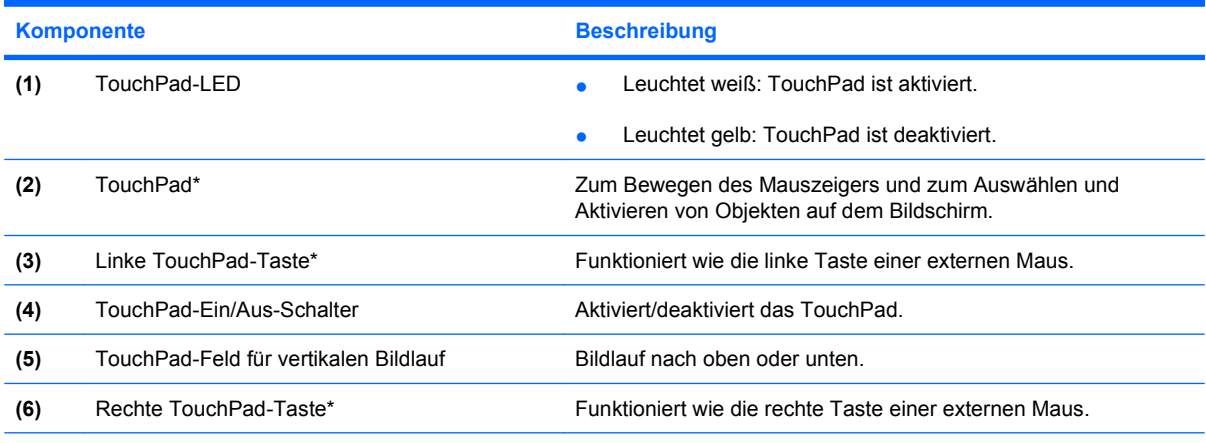

\*In dieser Tabelle sind die Werkseinstellungen beschrieben. Wenn Sie die TouchPad-Eigenschaften anzeigen und ändern möchten, wählen Sie **Start > Systemsteuerung > Hardware und Sound > Maus**.

### <span id="page-9-0"></span>**LEDs**

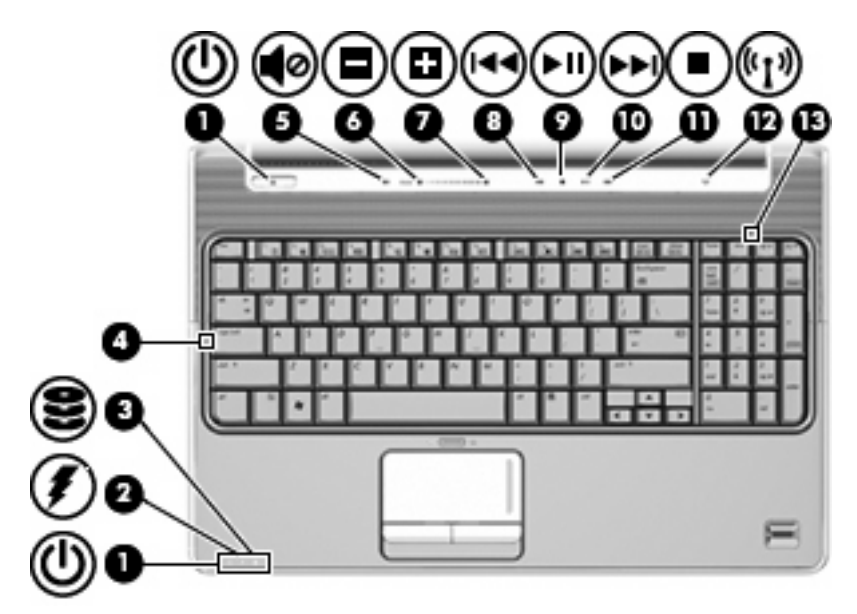

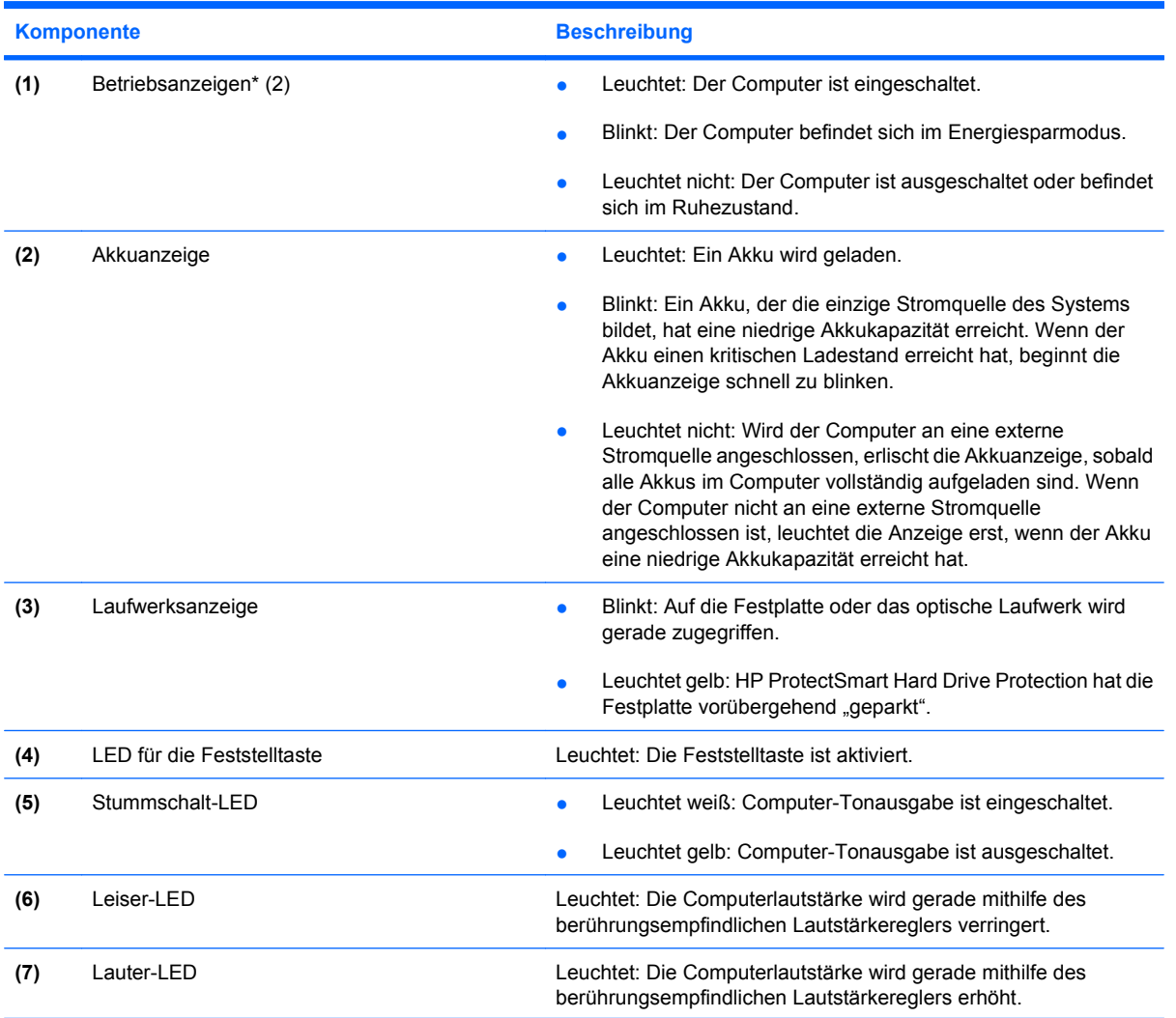

<span id="page-10-0"></span>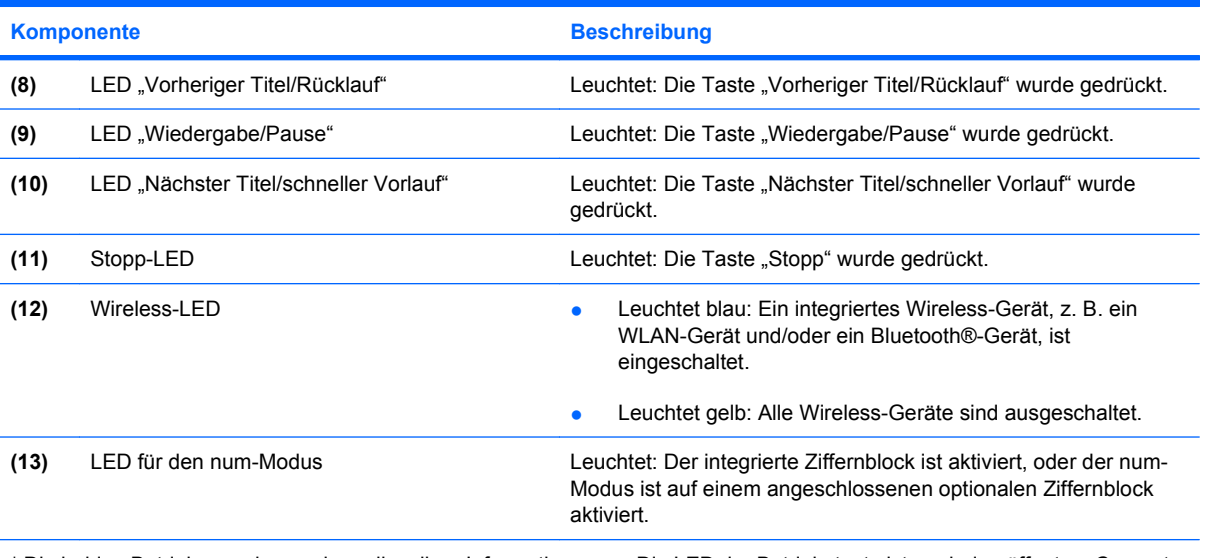

\* Die beiden Betriebsanzeigen zeigen dieselben Informationen an. Die LED der Betriebstaste ist nur bei geöffnetem Computer sichtbar. Die Betriebsanzeige an der Vorderseite des Computers ist auch bei geschlossenem Computer sichtbar.

### **Tasten, Lautsprecher und Fingerabdruck-Lesegerät**

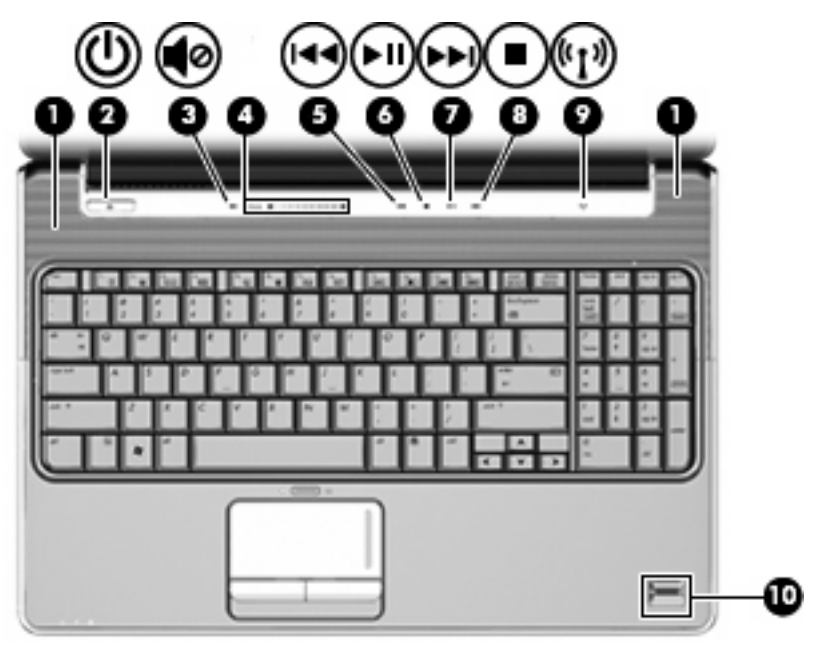

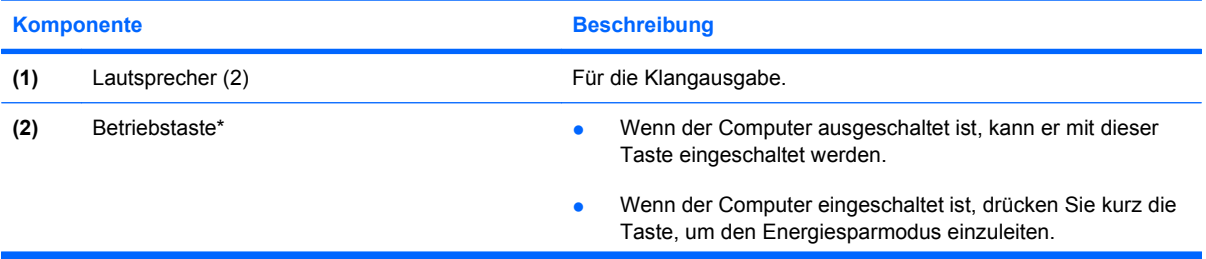

<span id="page-11-0"></span>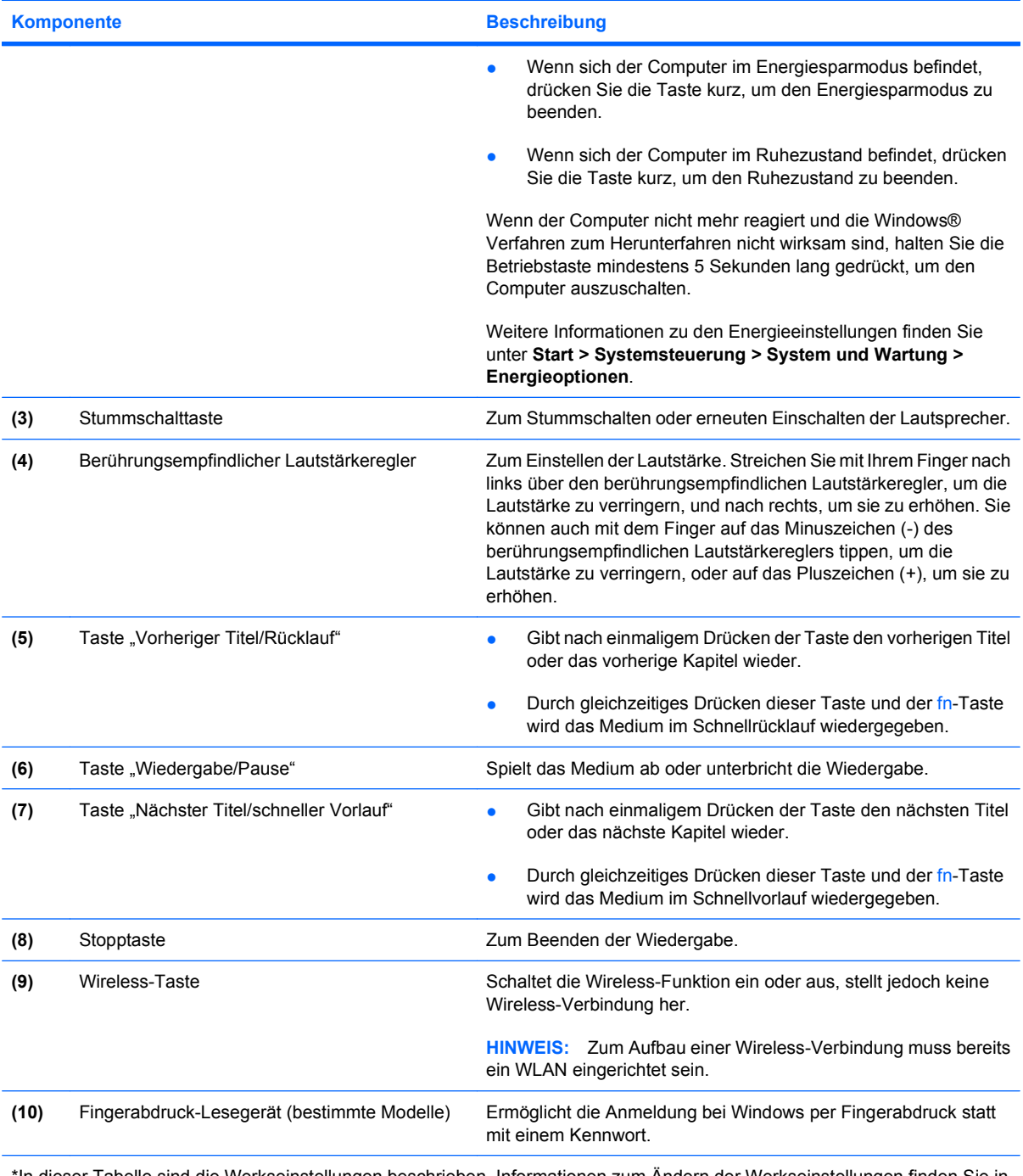

\*In dieser Tabelle sind die Werkseinstellungen beschrieben. Informationen zum Ändern der Werkseinstellungen finden Sie in den Benutzerhandbüchern unter Hilfe und Support.

### <span id="page-12-0"></span>**Tasten**

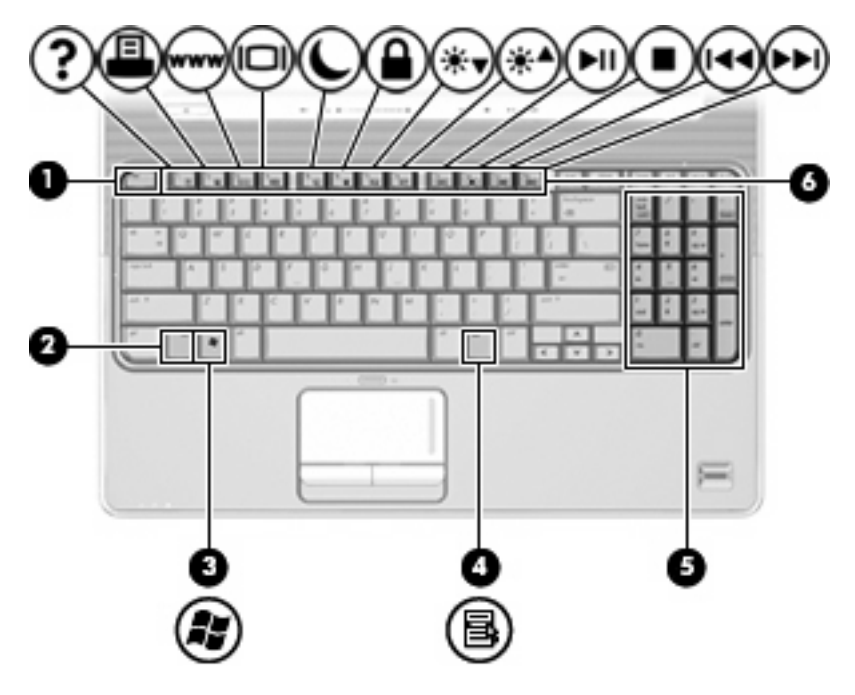

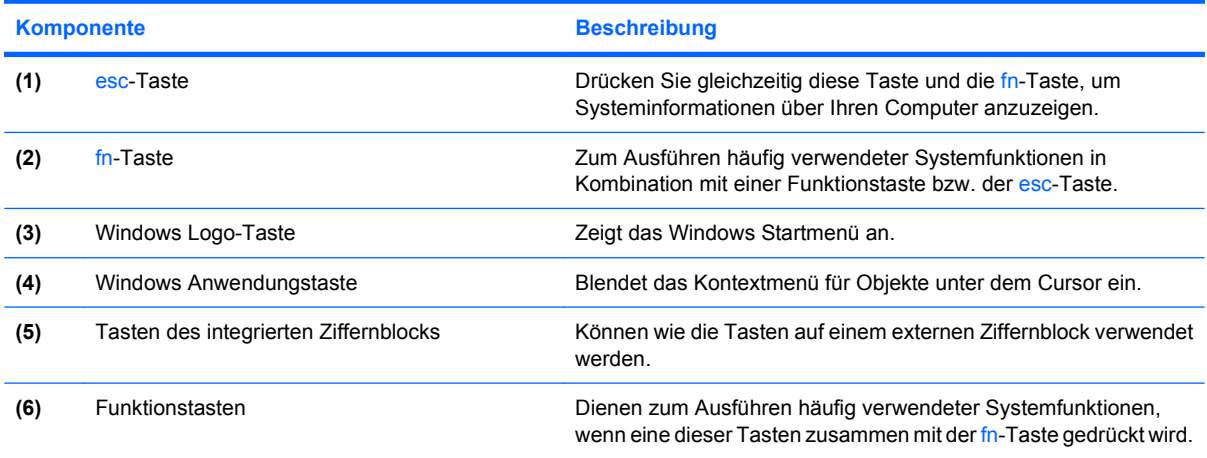

## <span id="page-13-0"></span>**Komponenten an der Vorderseite**

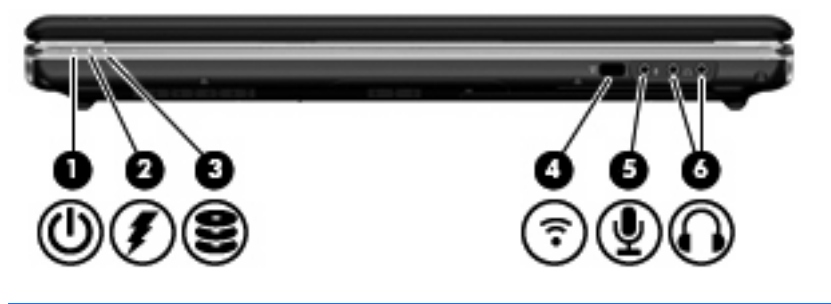

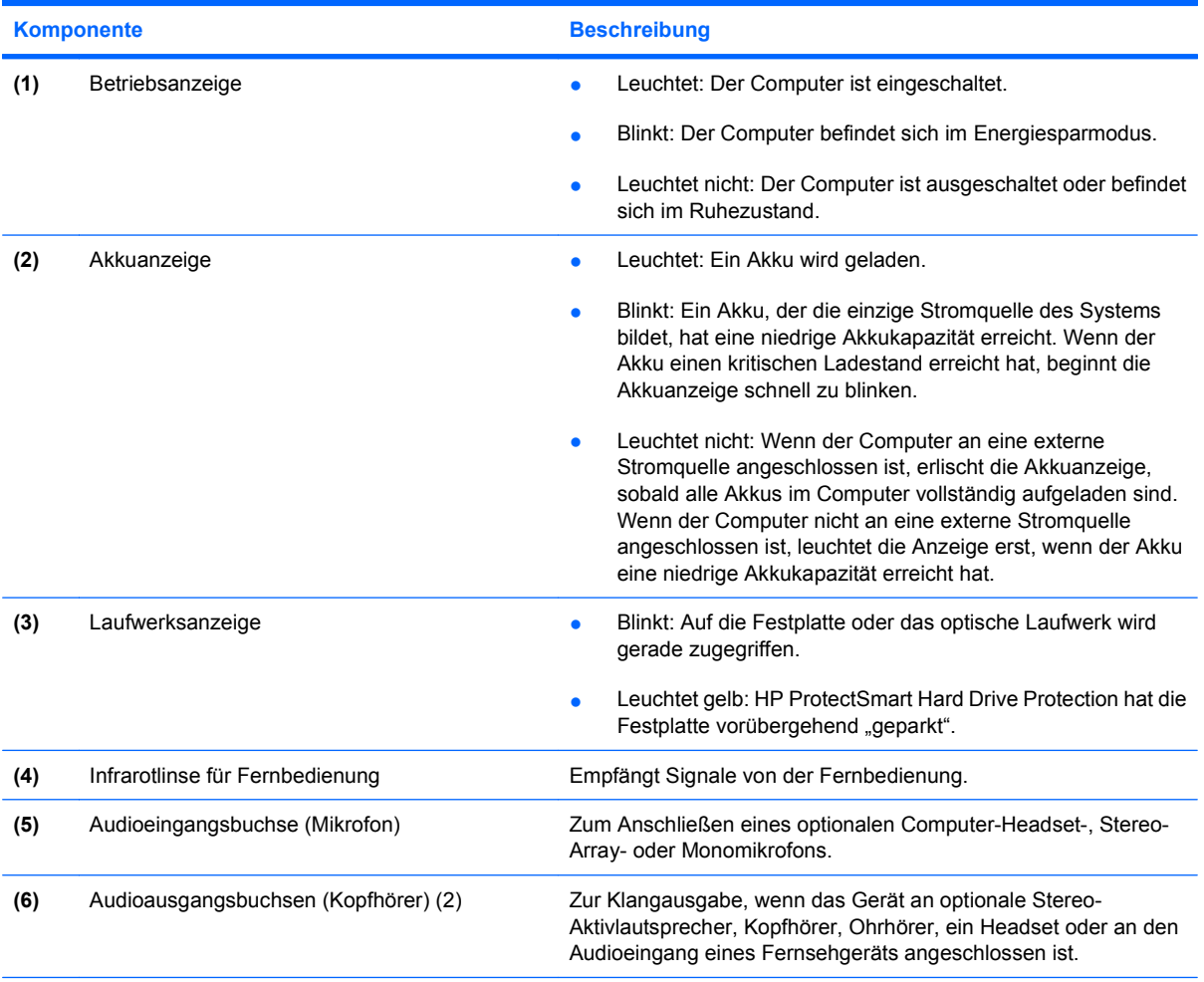

**HINWEIS:** In dieser Tabelle sind die Werkseinstellungen beschrieben. Informationen zum Ändern der Werkseinstellungen finden Sie in den Benutzerhandbüchern unter Hilfe und Support.

### <span id="page-14-0"></span>**Komponente an der Rückseite**

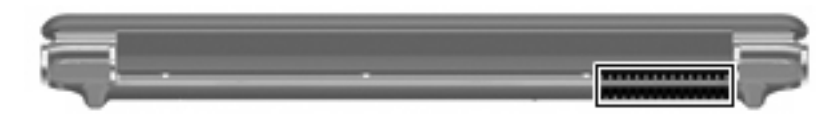

#### **Komponente Beschreibung**

Lüftungsschlitz **Sorgt für die erforderliche Luftzirkulation zum Kühlen interner** Komponenten.

> **HINWEIS:** Der Lüfter des Computers startet automatisch, um interne Komponenten zu kühlen und den Computer vor Überhitzung zu schützen. Das Ein- und Ausschalten des Lüfters während des Betriebs ist normal.

### **Komponenten an der rechten Seite**

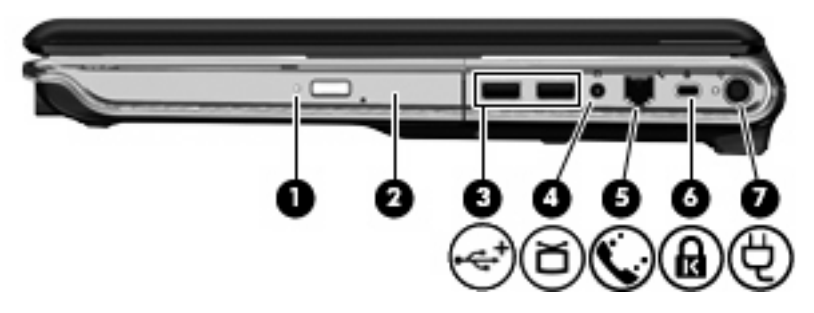

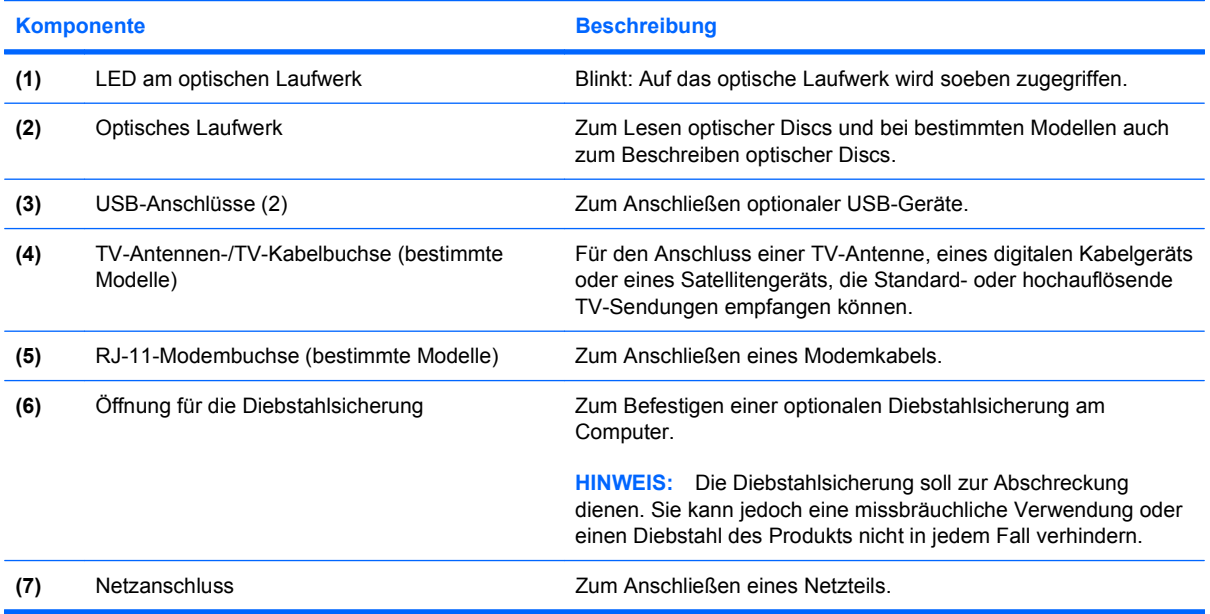

## <span id="page-15-0"></span>**Komponenten an der linken Seite**

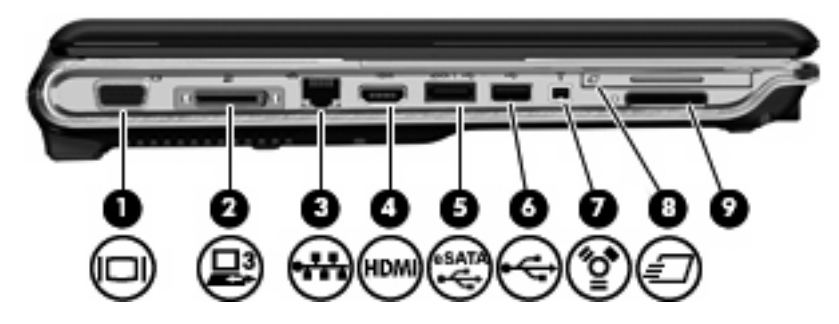

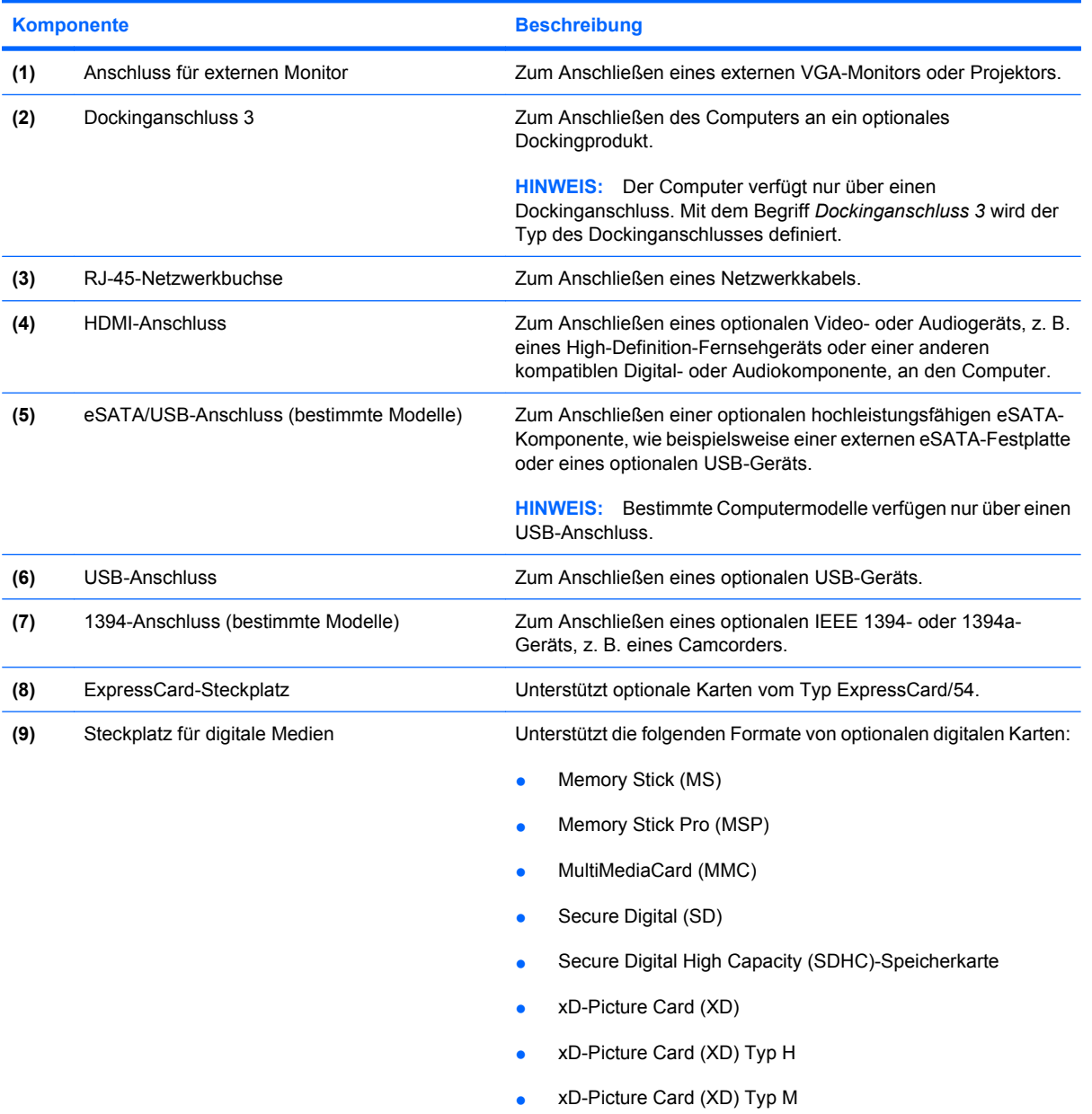

## <span id="page-16-0"></span>**Komponenten an der Unterseite**

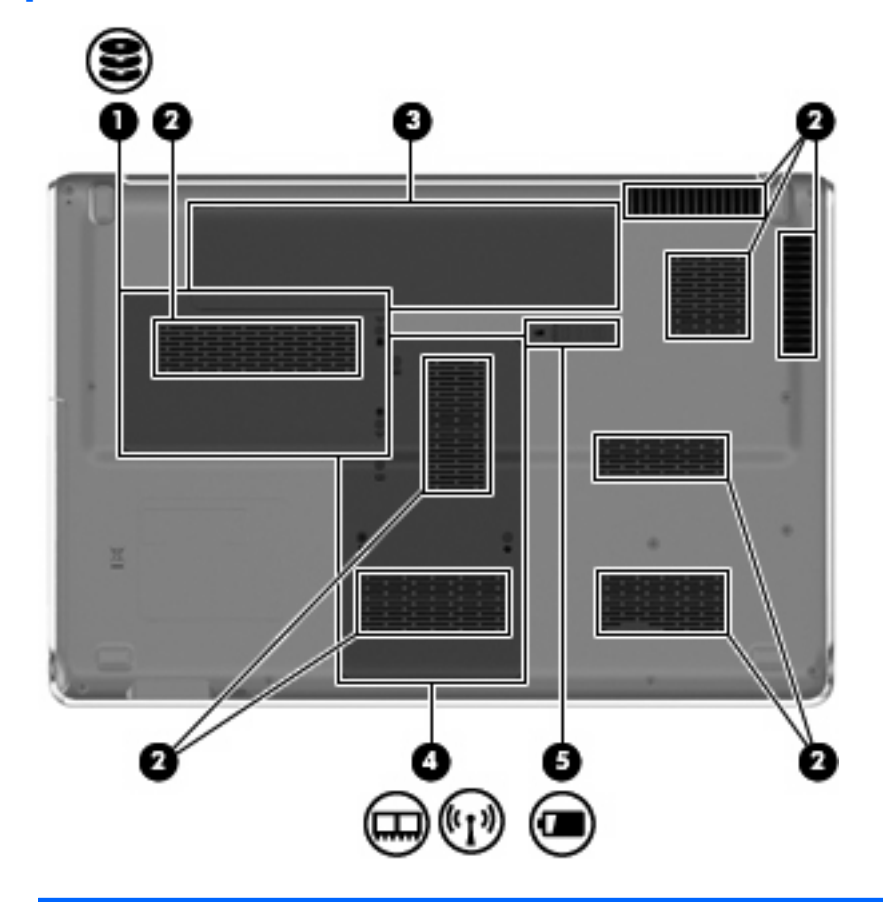

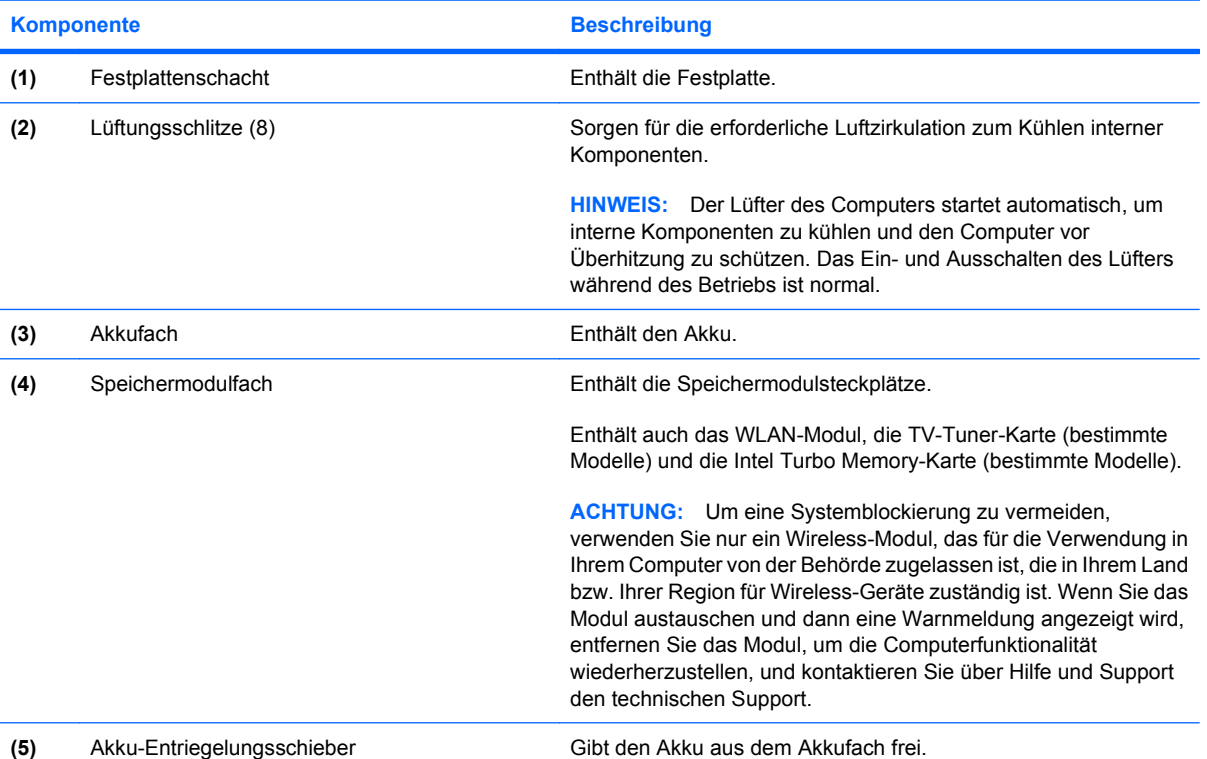

### <span id="page-17-0"></span>**Displaykomponenten**

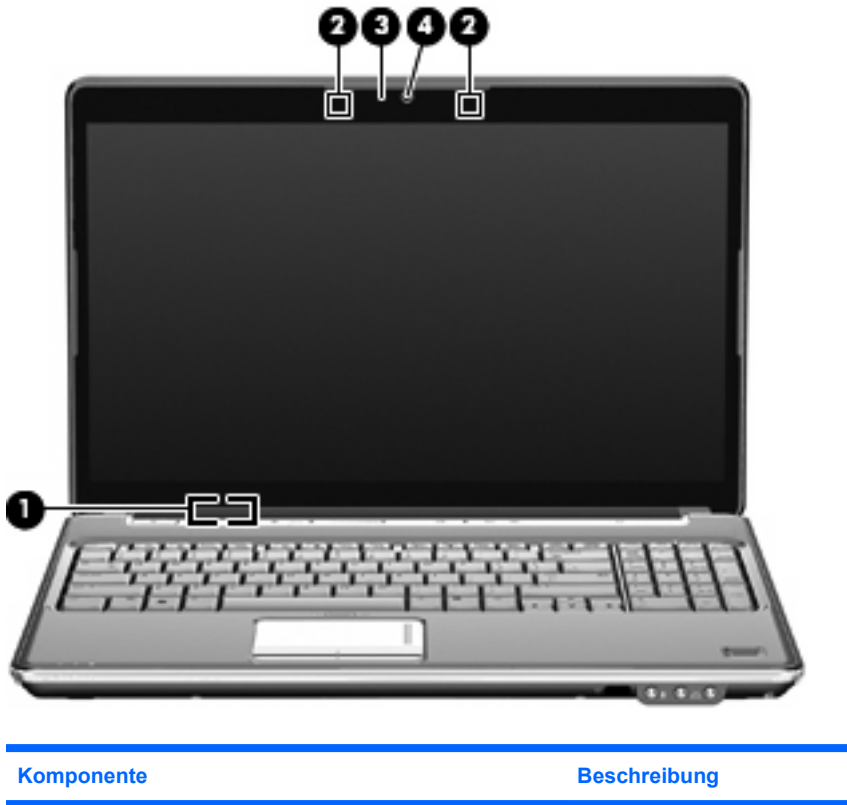

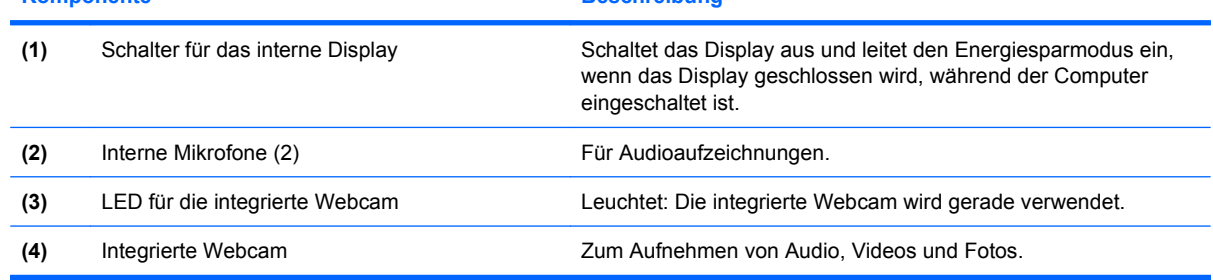

### **Reinigen des Displays**

**ACHTUNG:** Um einer permanenten Beschädigung des Computers vorzubeugen, sollten Sie unter keinen Umständen Wasser, Reinigungsmittel oder Chemikalien auf das Display sprühen.

Zum Entfernen von Flecken und Fusseln sollten Sie das Display häufig mit einem weichen, feuchten und fusselfreien Tuch reinigen. Muss das Display intensiver gereinigt werden, verwenden Sie feuchte, antistatische Wischtücher oder ein antistatisches Displayreinigungsmittel.

### <span id="page-18-0"></span>**Wireless-Antennen (bestimmte Modelle)**

Bestimmte Computermodelle verfügen über mindestens zwei Wireless-Antennen, über die Signale für Wireless-Geräte empfangen und gesendet werden können. Diese Antennen sind außerhalb des Computers nicht sichtbar.

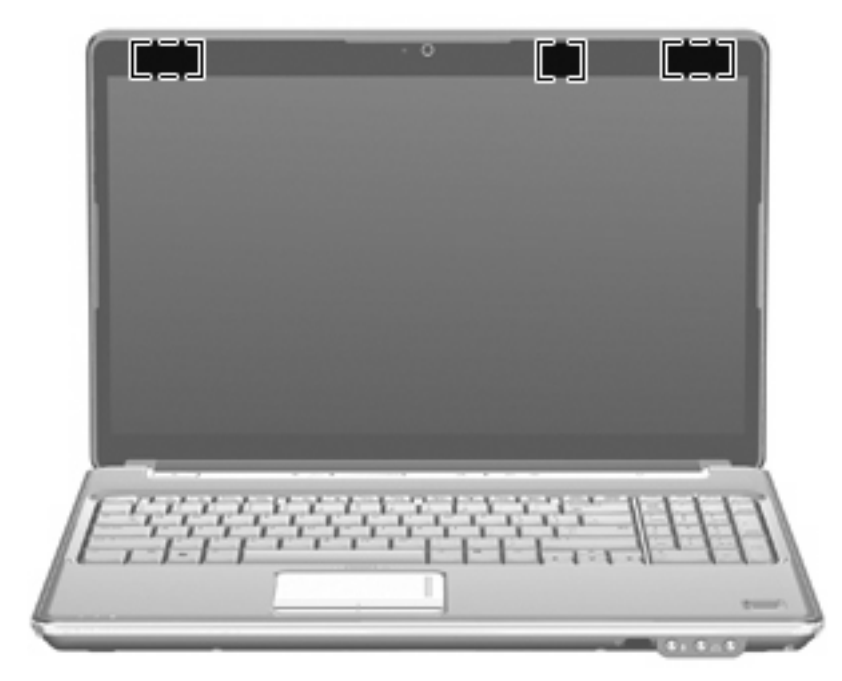

**HINWEIS:** Achten Sie im Sinne einer optimalen Übertragung darauf, dass sich keine Gegenstände in unmittelbarer Umgebung der Antennen befinden.

Zulassungshinweise für Ihr Land/Ihre Region finden Sie im Dokument *Hinweise zu Zulassung, Sicherheit und Umweltverträglichkeit* unter Hilfe und Support.

## <span id="page-19-0"></span>**Zusätzliche Hardwarekomponenten**

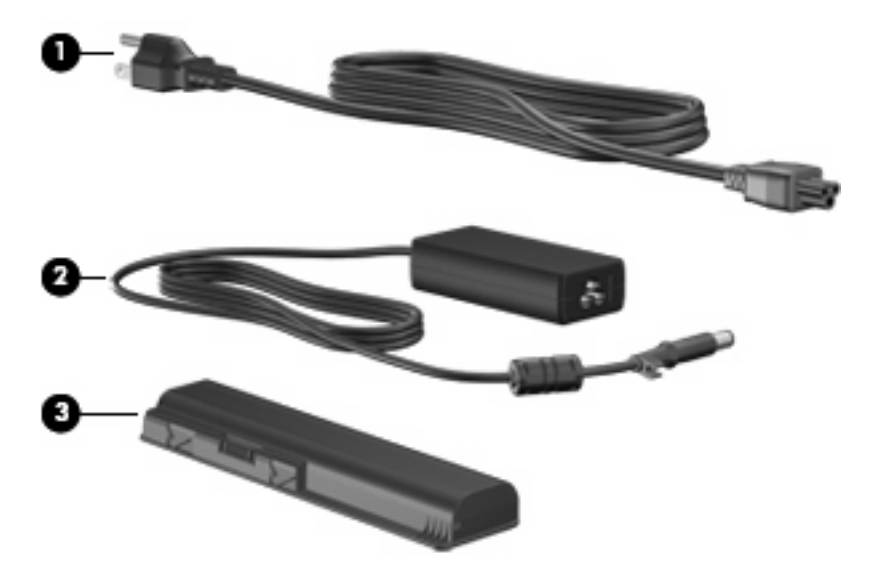

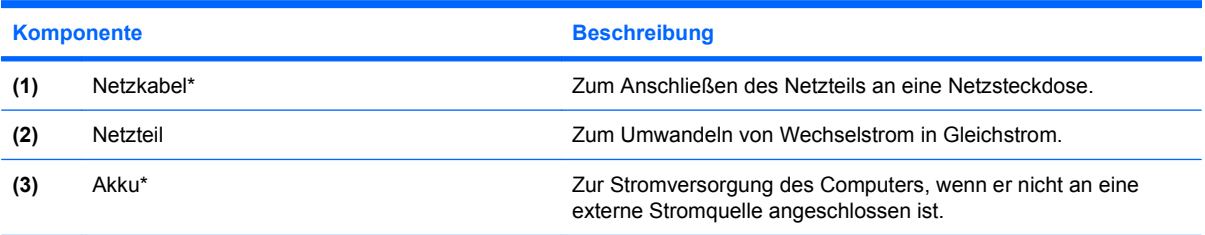

\*Akkus und Netzkabel unterscheiden sich äußerlich je nach Land/Region.

## <span id="page-20-0"></span>**3 Etiketten**

Die am Computer angebrachten Etiketten enthalten Informationen, die Sie möglicherweise für die Fehlerbeseitigung oder bei Mitnahme des Computers in das Ausland benötigen.

Service-Etikett – Enthält wichtige Informationen:

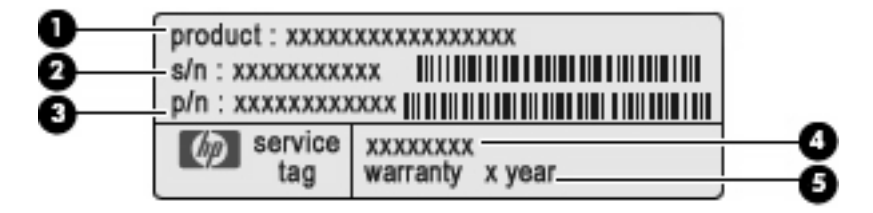

- Produktname **(1)**: Dies ist der Produktname, der vorne am Notebook zu sehen ist.
- Seriennummer (s/n) **(2)**: Diese Nummer ist eine alphanumerische Identifizierung, die für jedes Produkt eindeutig ist.
- Teilenummer/Produktnummer (p/n) **(3)**: Diese Nummer enthält spezifische Informationen zu den Hardwarekomponenten des Produkts. Anhand der Teilenummer kann ein Service-Techniker feststellen, welche Komponenten und Teile erforderlich sind.
- Modellbeschreibung **(4)**: Mit dieser Nummer können Sie Dokumente, Treiber und Support für Ihr Notebook ermitteln.
- Garantiedauer **(5)**: Diese Zahl zeigt den Garantiezeitraum (in Jahren) für diesen Computer an.

Halten Sie diese Angaben bereit, wenn Sie sich an den technischen Support wenden. Das Service-Etikett ist unten am Computer angebracht.

- Microsoft® Echtheitszertifikat Enthält den Windows® Produktschlüssel. Den Produktschlüssel benötigen Sie eventuell, um das Betriebssystem zu aktualisieren oder zu reparieren. Das Zertifikat ist unten am Computer angebracht.
- Zulassungsetikett Enthält Zulassungsinformationen für den Computer. Das Zulassungsetikett ist innen im Akkufach angebracht.
- Etikett zur Modemzulassung Enthält Zulassungsinformationen für das Modem sowie die amtlichen Zulassungssymbole, die in einigen Ländern/Regionen erforderlich sind, in denen das Modem für die Verwendung zugelassen wurde. Eventuell benötigen Sie diese Informationen bei Mitnahme des Computers ins Ausland. Das Etikett zur Modemzulassung ist im Speichermodulfach angebracht.
- Zulassungsetikett(en) für Wireless-Geräte (bestimmte Modelle) Enthält Informationen über optionale Wireless-Geräte und die Zulassungssymbole einiger Länder/Regionen, in denen die

<span id="page-21-0"></span>Geräte zur Verwendung zugelassen wurden. Ein optionales Gerät kann ein WLAN-Gerät oder ein optionales Bluetooth®-Gerät sein. Wenn Ihr Computermodell ein oder mehrere Wireless-Geräte enthält, wird der Computer mit mindestens einem Zulassungsetikett ausgeliefert. Eventuell benötigen Sie diese Informationen bei Mitnahme des Computers ins Ausland. Die Zulassungsetiketten für Wireless-Geräte befinden sich im Festplattenschacht.

- SIM (Subscriber Identity Module)-Etikett (bestimmte Modelle) Enthält den ICCID (Integrated Circuit Card Identifier) der SIM-Karte. Dieses Etikett befindet sich im Akkufach.
- Etikett mit der HP UMTS-Modul-Seriennummer (bestimmte Modelle) Enthält die Seriennummer des HP UMTS-Moduls. Dieses Etikett befindet sich im Akkufach.

## <span id="page-22-0"></span>**Index**

#### **Symbole/Zahlen**

1394-Anschluss, Beschreibung [10](#page-15-0)

#### **A**

Akku, Beschreibung [14](#page-19-0) Akkuanzeige, Beschreibung [4,](#page-9-0) [8](#page-13-0) Akku-Entriegelungsschieber, Beschreibung [11](#page-16-0) Akkufach [15](#page-20-0) Akkufach, Beschreibung [11](#page-16-0) Anschlüsse 1394 [10](#page-15-0) Erweiterung [10](#page-15-0) eSATA/USB [10](#page-15-0) Externer Monitor [10](#page-15-0) HDMI [10](#page-15-0) USB [9](#page-14-0), [10](#page-15-0) Anschlüsse, Netzanschluss [9](#page-14-0) Antennen [13](#page-18-0) Anwendungstaste, Windows [7](#page-12-0) Audioausgangsbuchse (Kopfhörer), Beschreibung [8](#page-13-0) Audioeingangsbuchse (Mikrofon), Beschreibung [8](#page-13-0)

#### **B**

Berührungsempfindlicher Lautstärkeregler, Beschreibung [6](#page-11-0) Betriebsanzeige, Beschreibung [4,](#page-9-0) [8](#page-13-0) Betriebssystem Microsoft Echtheitszertifikat, Etikett [15](#page-20-0) Produktschlüssel [15](#page-20-0) Betriebstaste, Beschreibung [5](#page-10-0) Bildlaufbereich, TouchPad [3](#page-8-0) Bluetooth-Etikett [16](#page-21-0)

Buchsen Audioausgangsbuchse (Kopfhörer) [8](#page-13-0) Audioeingang (Mikrofon) [8](#page-13-0) RJ-11-Modembuchse [9](#page-14-0) RJ-45-Netzwerkbuchse [10](#page-15-0) TV-Antenne/TV-Kabel [9](#page-14-0)

#### **D**

Diebstahlsicherung, Öffnung, Beschreibung [9](#page-14-0) Digitale Medien, Beschreibung [10](#page-15-0) **Display** Reinigen [12](#page-17-0) Displayschalter, Beschreibung [12](#page-17-0) Dockinganschluss, Beschreibung [10](#page-15-0)

### **E**

Echtheitszertifikat, Etikett [15](#page-20-0) eSATA/USB-Anschluss erkennen [10](#page-15-0) esc-Taste, Beschreibung [7](#page-12-0) **Etiketten** Bluetooth [16](#page-21-0) HP UMTS-Modul [16](#page-21-0) Microsoft Echtheitszertifikat [15](#page-20-0) Modemzulassung [15](#page-20-0) Service-Etikett [15](#page-20-0) SIM [16](#page-21-0) Wireless-Gerät, Zulassung [16](#page-21-0) WLAN [16](#page-21-0) Zulassung [15](#page-20-0) Etikett mit der HP UMTS-Modul-Seriennummer [16](#page-21-0) ExpressCard, Beschreibung [10](#page-15-0) Externer Monitor, Anschluss, Beschreibung [10](#page-15-0)

#### **F**

Fächer Akkufach [11](#page-16-0), [15](#page-20-0) Festplatte [11](#page-16-0) Speichermodul [11](#page-16-0) WLAN-Modulfach [11](#page-16-0) Festplattenschacht, Beschreibung [11](#page-16-0) Fingerabdruck-Lesegerät, Beschreibung [6](#page-11-0) fn-Taste, Beschreibung [7](#page-12-0) Funktionstasten, Beschreibung [7](#page-12-0)

#### **H**

HDMI-Anschluss, Beschreibung [10](#page-15-0)

### **I**

IEEE-1394-Anschluss, Beschreibung [10](#page-15-0) Infrarotlinse, Beschreibung [8](#page-13-0) Integrierte Webcam, Beschreibung [12](#page-17-0) Internes Display, Schalter, Beschreibung [12](#page-17-0) Internes Mikrofon, Beschreibung [12](#page-17-0)

### **K**

Komponenten Display [12](#page-17-0) Linke Seite [10](#page-15-0) Oberseite [3](#page-8-0) Rechte Seite [9](#page-14-0) Rückseite [9](#page-14-0) Unterseite [11](#page-16-0) Vorderseite [8](#page-13-0) Zusätzliche Hardware [14](#page-19-0) Kopfhörerbuchse (Audioausgang) [8](#page-13-0)

### **L**

Laufwerke, Festplatte [11](#page-16-0) Laufwerksanzeige, Beschreibung [4,](#page-9-0) [8](#page-13-0) Lauter-LED, Beschreibung [4](#page-9-0) Lautsprecher, Beschreibung [5](#page-10-0) LED für die Feststelltaste [4](#page-9-0) LEDs Akkufach [4,](#page-9-0) [8](#page-13-0) Feststelltaste [4](#page-9-0) Laufwerksanzeige [4](#page-9-0), [8](#page-13-0) Lauter [4](#page-9-0) Leiser [4](#page-9-0) num-Taste [5](#page-10-0) Stromversorgung [4](#page-9-0), [8](#page-13-0) Stummschalttaste [4](#page-9-0) TouchPad [3](#page-8-0) Wireless [5](#page-10-0) Leiser-LED, Beschreibung [4](#page-9-0) Lüftungsschlitze, Beschreibung [9,](#page-14-0) [11](#page-16-0)

#### **M**

Microsoft Echtheitszertifikat, Etikett [15](#page-20-0) Mikrofon, intern [12](#page-17-0) Mikrofonbuchse (Audioeingang) [8](#page-13-0) Modemzulassung, Etikett [15](#page-20-0) Monitoranschluss, extern [10](#page-15-0)

### **N**

Netzanschluss, Beschreibung [9](#page-14-0) Netzkabel [14](#page-19-0) Netzkabel, Beschreibung [14](#page-19-0) Netzteil, Beschreibung [14](#page-19-0) num-Modus, LED, Beschreibung [5](#page-10-0)

### **O**

Optisches Laufwerk, Beschreibung [9](#page-14-0)

### **P**

Produktname und –nummer des Computers [15](#page-20-0) Produktschlüssel [15](#page-20-0)

### **R**

Reinigen des Displays [12](#page-17-0)

Reisen mit dem Computer Modemzulassung, Etikett [15](#page-20-0) Wireless-Gerät, Zulassungsetikett(en) [16](#page-21-0) RJ-11-Modembuchse, Beschreibung [9](#page-14-0) RJ-45-Netzwerkbuchse, Beschreibung [10](#page-15-0)

### **S**

Schieber Akkufach-Entriegelung [11](#page-16-0) Seriennummer, Computer [15](#page-20-0) Service-Etikett [15](#page-20-0) SIM-Etikett [16](#page-21-0) Speichermodulfach, Beschreibung [11](#page-16-0) **Steckplätze** Diebstahlsicherung [9](#page-14-0) Digitale Medien [10](#page-15-0) ExpressCard [10](#page-15-0) Speichermodul [11](#page-16-0) Stopptaste, Beschreibung [6](#page-11-0) Stummschalt-LED, Beschreibung [4](#page-9-0) Stummschalttaste, Beschreibung [6](#page-11-0)

### **T**

Tasten esc [7](#page-12-0) fn-Taste [7](#page-12-0) Funktionstasten [7](#page-12-0) Nächster Titel/schneller Vorlauf [6](#page-11-0) Stopp<sub>6</sub> Stromversorgung [5](#page-10-0) Stummschalttaste [6](#page-11-0) TouchPad [3](#page-8-0) TouchPad-Ein/Aus-Schalter [3](#page-8-0) Vorheriger Titel/Rücklauf [6](#page-11-0) Wiedergabe/Pause [6](#page-11-0) Windows Anwendungstaste [7](#page-12-0) Windows Logo-Taste [7](#page-12-0) Ziffernblocktasten [7](#page-12-0) Tasten zur Medienwiedergabe, Beschreibung [6](#page-11-0) Taste "Nächster Titel/schneller Vorlauf", Beschreibung [6](#page-11-0)

Taste "Vorheriger Titel/Rücklauf", Beschreibung [6](#page-11-0) Taste "Wiedergabe/Pause", Beschreibung [6](#page-11-0) TouchPad, Beschreibung [3](#page-8-0) TouchPad-Bildlauffeld, Beschreibung [3](#page-8-0) TouchPad-Ein/Aus-Schalter [3](#page-8-0) TouchPad-LED, Beschreibung [3](#page-8-0) TouchPad-Tasten, Position [3](#page-8-0) TV-Antennenbuchse/TV-Kabelbuchse erkennen [9](#page-14-0)

### **U**

USB-Anschluss, Beschreibung [9,](#page-14-0) [10](#page-15-0)

### **W**

Webcam, Beschreibung [12](#page-17-0) Webcam-LED, Beschreibung [12](#page-17-0) Windows Anwendungstaste, Beschreibung [7](#page-12-0) Windows Logo-Taste, Beschreibung [7](#page-12-0) Wireless-Antennen [13](#page-18-0) Wireless-Gerät, Zulassungsetikett [16](#page-21-0) Wireless-LED, Beschreibung [5](#page-10-0) WLAN-Etikett [16](#page-21-0) WLAN-Gerät [16](#page-21-0) WLAN-Modulfach, Beschreibung [11](#page-16-0)

### **Z**

Ziffernblocktasten, Beschreibung [7](#page-12-0) Zulassungsinformationen Modemzulassung, Etikett [15](#page-20-0) Wireless-Gerät, Zulassungsetikett(en) [16](#page-21-0) Zulassungsetikett [15](#page-20-0)

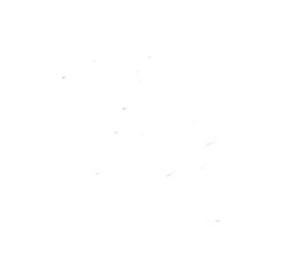